The Obs Report provides detailed results for classroom observations that have been conducted using FASTe Observer.

# **Accessing the Report**

1. Select Obs Report from the main navigation menu.

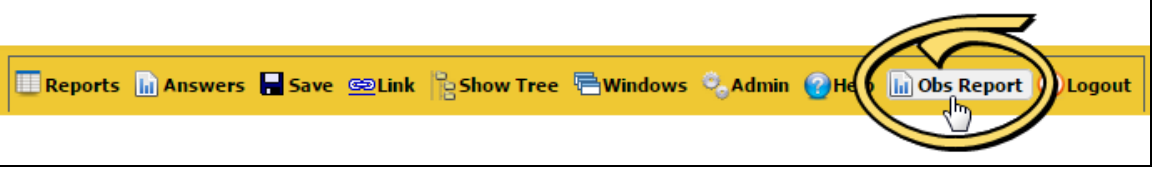

2. Select the school year, observation form, school, and observer from the drop-down menus provided. Each selection will affect the choices for the remaining fields. The drop-downs will only contain the years, forms, schools, and observers that you have security rights to view.

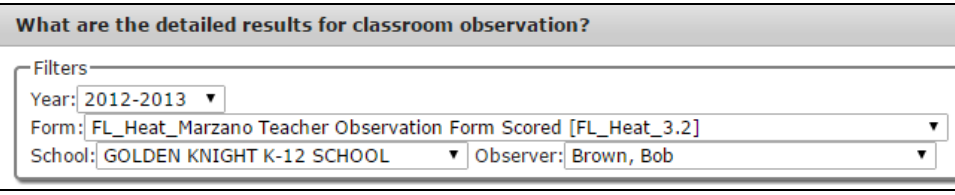

**N O T E** A form that has observation data associated with it but is no longer in use will be available as a choice, but will include the phrase "\*Not Active" after the form name.

3. Every observation conducted matching the filter selections will be listed as a choice in the Observation drop-down menu. Select an observation from the list to view the report.

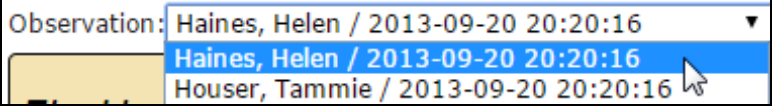

## **Using the Results**

The report provides a summary section, followed by expandable details of all observation elements.

### **Report Summary**

The summary section displays three summary blocks.

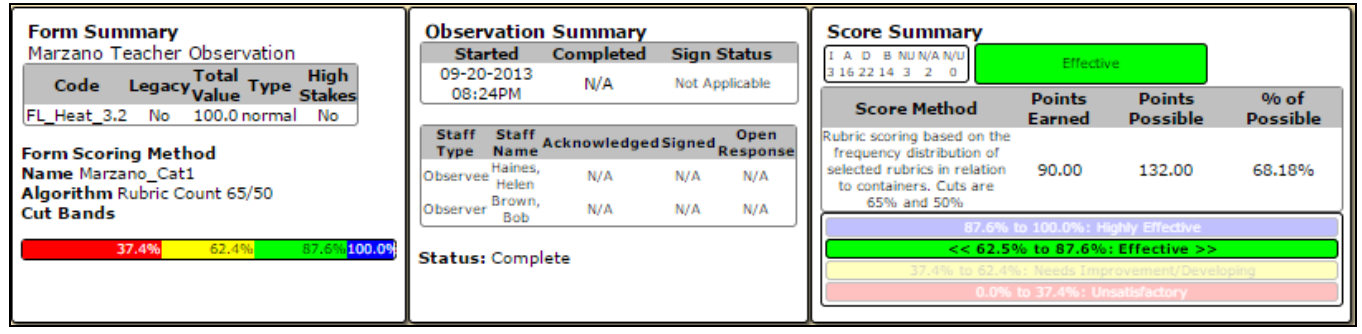

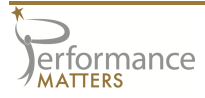

- The **Form Summary** provides information on the observation form used and its cut bands.
- The **Observation Summary** provides the name of the observer and observee. If your district requires digital signatures, it will also include status on all sign-offs.
- The **Score Summary** provides the ratings summary for the observation and the observee's overall rating.

#### **Report Details**

Below the summary, the report displays a gray bar for each form item associated with the observation form. At the end of each bar is a rating summary for the item.

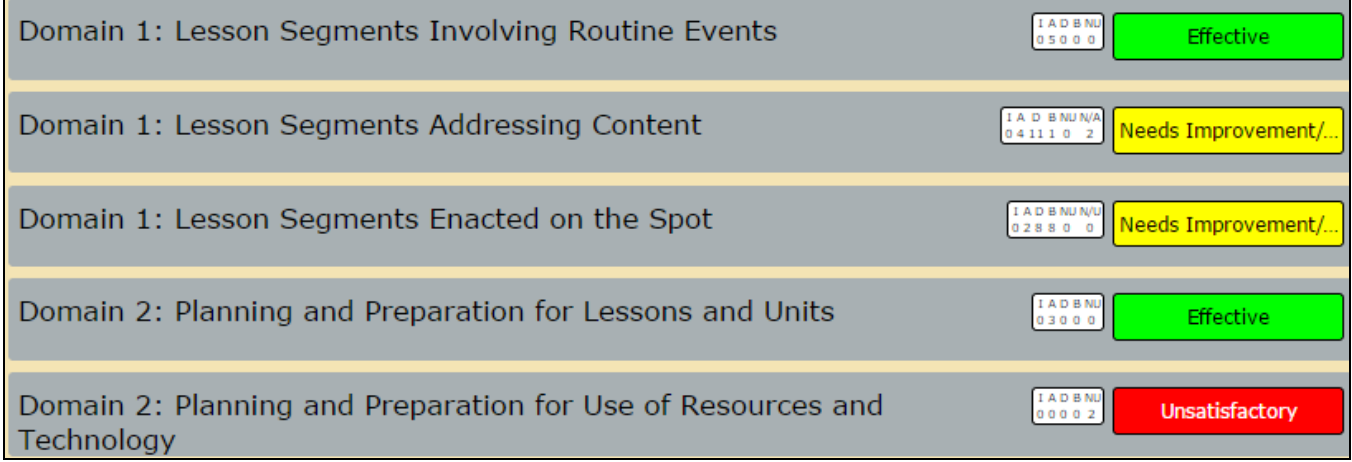

To see the details, rating, and notes for each individual item, click on the bars to expand them. In this report, we see that the observee received a rating of "Applying (A)" for the 'Providing Clear Learning Goals and Scales' item.

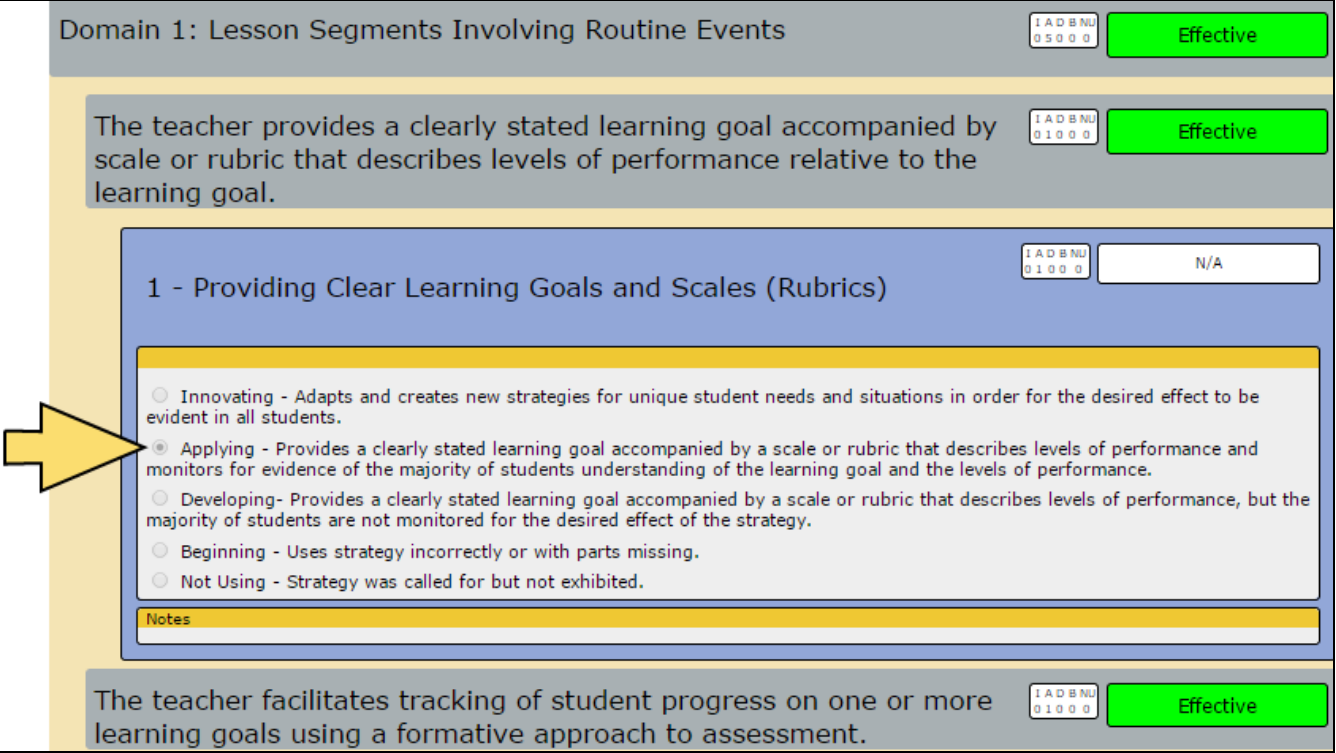

### **Interpreting the Rating Box**

A rating box is displayed in the Score Summary and on all item bars. The data in this box can be read as follows.

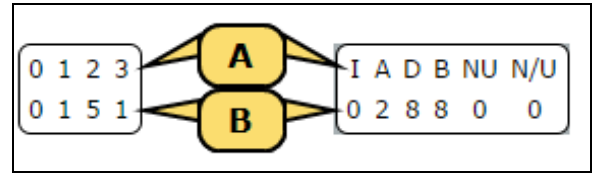

- A. The characters along the top represent the possible ratings for the observation form.
- B. The numbers along the bottom represent how many times the observee received each rating.

In the first rating box, we see that the observee received one rating of 1, five ratings of 2, and one rating of 3.

In the second rating box, we see that the observee received two ratings of A (Applying), eight ratings of D (Developing), and eight ratings of B (Beginning).

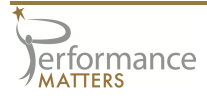